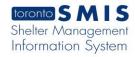

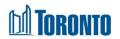

# Program Management General Screen

Updated on October 2023

#### **Home > Program Management > Search > General**

## **Business Purpose:**

The **Program Management (General)** page displays all the attributes or general information of a Shelter Program. This includes the program Name, Facility that the Program belongs to, Description, Phone #, Health Information Custodian, Type (Bed or Service), Status, Budget Category, Space Capacity, Funding Capacity, Male/Female, Minimum Age, Maximum Age, Sector, Payout Method, funding Sub Type, Bed Sector Group, Bed Type, Bed Frequency, Program Area, Program Model, Program Capacity Type, Service Program Type, Intake Form, Public Name, Referral Message, Show the Indigenous Identity field in Intake, Show the Racial Category field in Intake, Show the Military/RCMP History field in Intake, Show the Refugee Status field in Intake, Show Support Needs, Show Housing Essentials, Show Income, Show Identification, Show Client Contacts, Show Benefit Status, Show Length of Homelessness, Enable End of Service, Indigenous Serving, Allow Bed Request, Allow Referral To, Location Is Confidential, Disable the Auto-expiring of Bed Requests from Service Intake, Participate on the By-Name List, Show Notice of Collection and Show Call Note.

#### How to:

- 1. From the Program Management Search screen, click the name of the Program you want to view will take you to the Program's **General** page.
- 2. As a shortcut, click on the Facility name to go to the **Facility Details** screen.
- 3. Click the Back to Programs action button to back to the **Program Management –** Search screen.

## **Important Notes:**